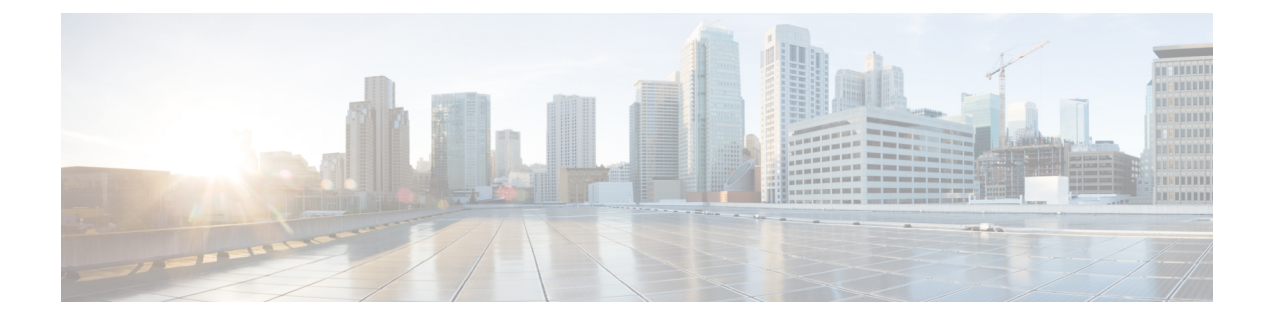

# **Verwijderde berichten beheren**

- Verwijderde berichten, op pagina 1
- Verwijderde berichten permanent verwijderen, op pagina 1
- Verwijderde berichten controleren, op pagina 2

# **Verwijderde berichten**

Cisco Unity Connection slaat alle berichten die u verwijdert op. U kunt deze naar keuze afspelen, herstellen of permanent verwijderen.

# **Verwijderde berichten permanent verwijderen**

Het verwijderen van berichten is een belangrijke manier om de grootte van uw postvak te beperken, met name als Cisco Unity Connection niet zo is ingesteld dat berichten na een bepaalde tijd automatisch worden verwijderd.

Vraag de Connection-beheerder of het systeem is ingesteld om een beleid voor het bewaren van berichten uit te voeren. Connection geeft niet aan of er een beleid voor het bewaren van berichten actief is. U ontvangt ook geen waarschuwing als berichten in het kader van een dergelijk beleid permanent worden verwijderd. Als Connection hiervoor niet is ingesteld, moet u ervoor zorgen dat u regelmatig zelf berichten verwijdert.

### **Verwante onderwerpen**

De grootte van uw postvak [beheren](b_15cucugphone_chapter20.pdf#nameddest=unique_40)

## **Berichten permanent verwijderen via het toetsenblok van de telefoon**

- **Stap 1** Bel en meld u aan bij Connection.
- **Stap 2** Selecteer in het hoofdmenu de optie **Oude berichten opnieuw beluisteren** en vervolgens **Verwijderde berichten.**
- **Stap 3** Volg de aanwijzingen op om verwijderde berichten opnieuw te beluisteren en een voor een te verwijderen of om alle berichten in een keer te verwijderen.

## **Berichten permanent verwijderen via spraakopdrachten**

- **Stap 1** Bel en meld u aan bij Connection.
- **Stap 2** Wanneer Connection vraagt 'What do you want to do', zegt u:

'**Map verwijderde items leegmaken**' om alle verwijderde berichten permanent te verwijderen. Zeg '**Ja**' als Connection u vraagt de actie te bevestigen.

Of

'**Verwijderde berichten afspelen**' om berichten één voor één permanent te verwijderen. Zeg na het beluisteren van een bericht '**Verwijderen**' om het bericht permanent te verwijderen. Als u naar het volgende bericht wilt gaan zonder het huidige bericht te verwijderen, zegt u '**Volgende**'.

## **Verwijderde berichten controleren**

U kunt verwijderde berichten op dezelfde manier afspelen als nieuwe en opgeslagen berichten. Ook kunt u een verwijderd bericht herstellen als een nieuw of opgeslagen bericht.

Standaard worden de meest recente berichten het eerst afgespeeld. Houd er rekening mee dat u het menu Berichttype niet kunt inschakelen. Ook kunt u geen afspeelvolgorde op basis van berichttype opgeven voor verwijderde berichten.

## **Verwijderdeberichtenopnieuwbeluisterenviahettoetsenblokvandetelefoon**

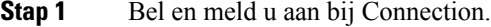

- **Stap 2** Selecteer in het hoofdmenu de optie **Oude berichten opnieuw beluisteren** en vervolgens **Verwijderde berichten.**
- **Stap 3** Volg de aanwijzingen om het verwijderde bericht te beheren nadat u het hebt beluisterd.
- **Stap 4** Wanneer Connection vraagt 'What do you want to do', zegt u:

#### **Voorbeeld:**

Wanneer Connection vraagt 'What do you want to do', zegt u:

## **Verwijderde berichten opnieuw beluisteren via spraakopdrachten**

- **Stap 1** Bel en meld u aan bij Connection.
- **Stap 2** Wanneer Connection vraagt 'What do you want to do', zegt u:

'**Verwijderde berichten afspelen**' om alle verwijderde berichten af te spelen.

Of

'**Speel verwijderde berichten af van <name of user>**' om verwijderde spraakberichten van een specifieke Connection-gebruiker te beluisteren.

Of

′**Speel verwijderde <voice messages/emails/receipts>** af′ om verwijderde berichten van een specifiek type te beluisteren. (Houd er rekening mee dat Connection e-mailberichten alleen afspeelt voor gebruikers die beschikken over de optie tekst-naar-spraak.)

**Stap 3** Volg de aanwijzingen op en gebruik de volgende spraakopdrachten om het verwijderde bericht te beheren nadat u het bericht hebt gehoord:

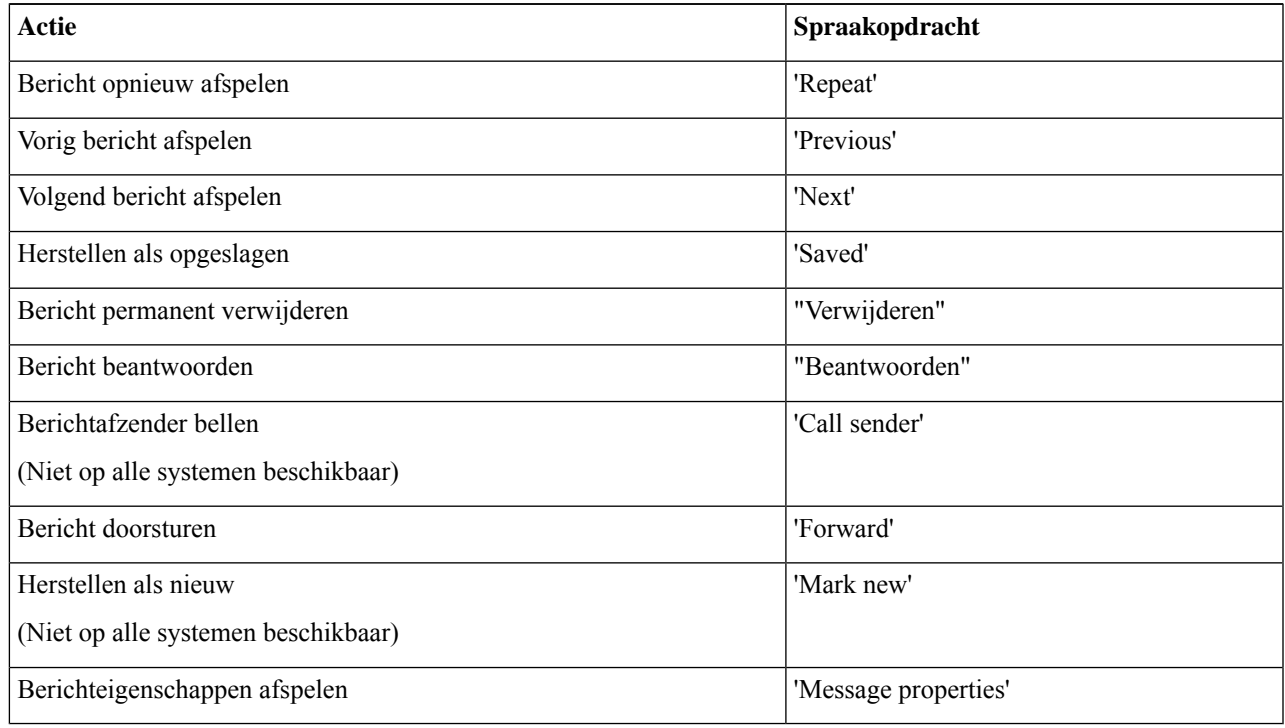

L

**Verwijderde berichten opnieuw beluisteren via spraakopdrachten**

### Over de vertaling

Cisco biedt voor sommige gebieden lokalisatie aan voor deze content. De vertalingen worden echter alleen aangeboden ter informatie. Als er sprake is van inconsistentie, heeft de Engelse versie van de content de voorkeur.